## KOTIKATU UUDEN PUHELIMEN KÄYTTÖÖNOTTO

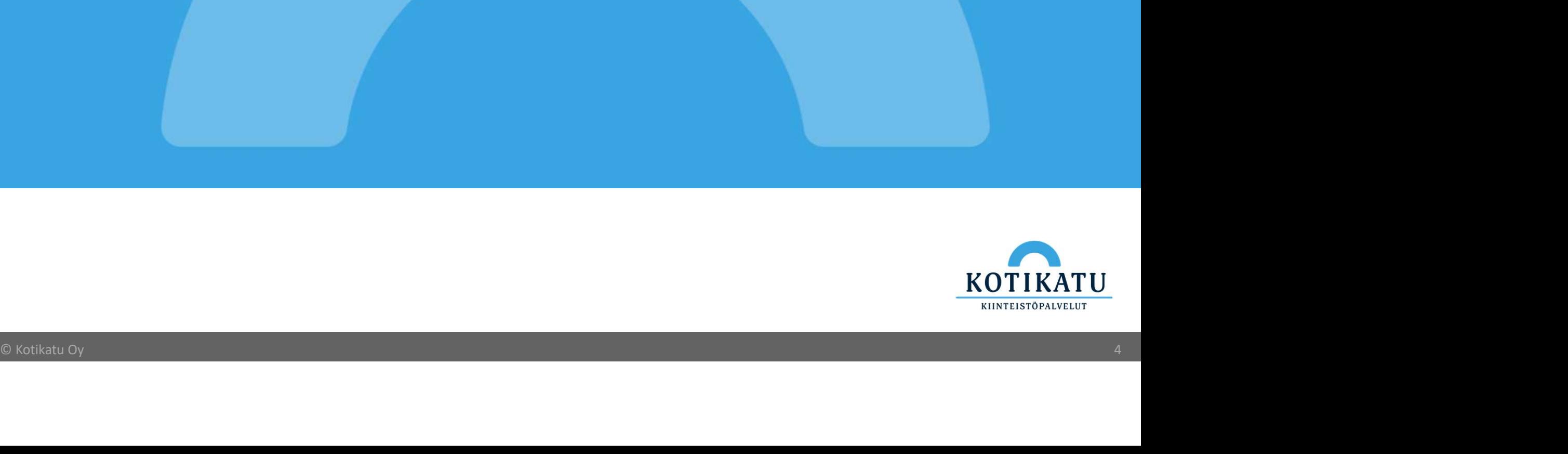

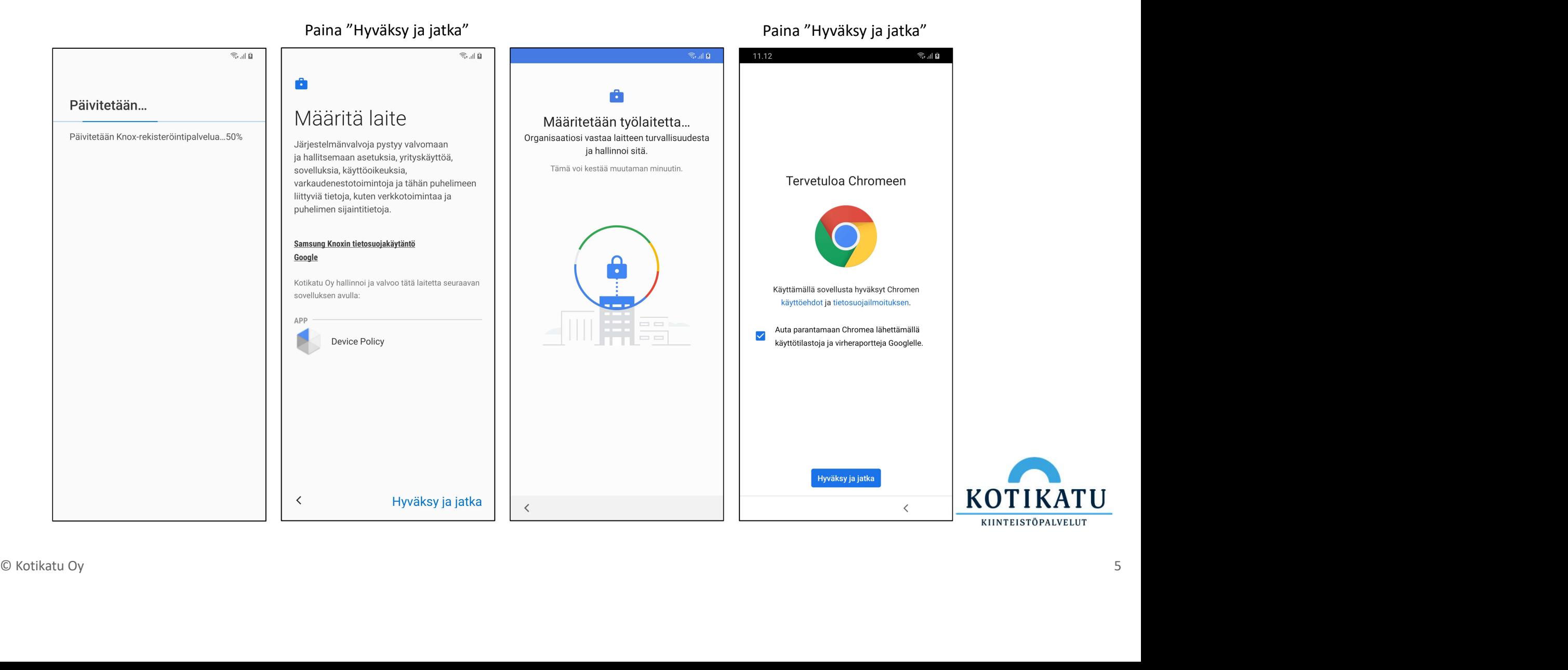

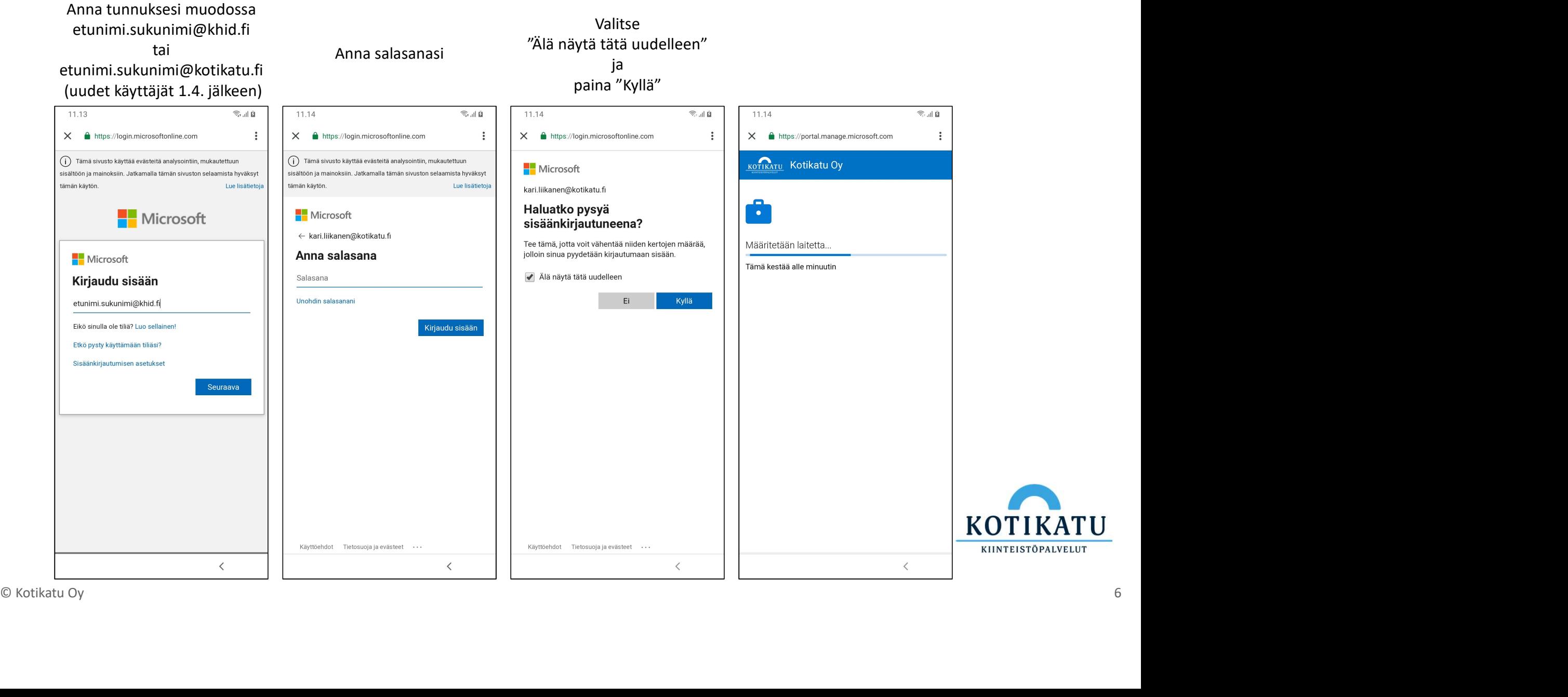

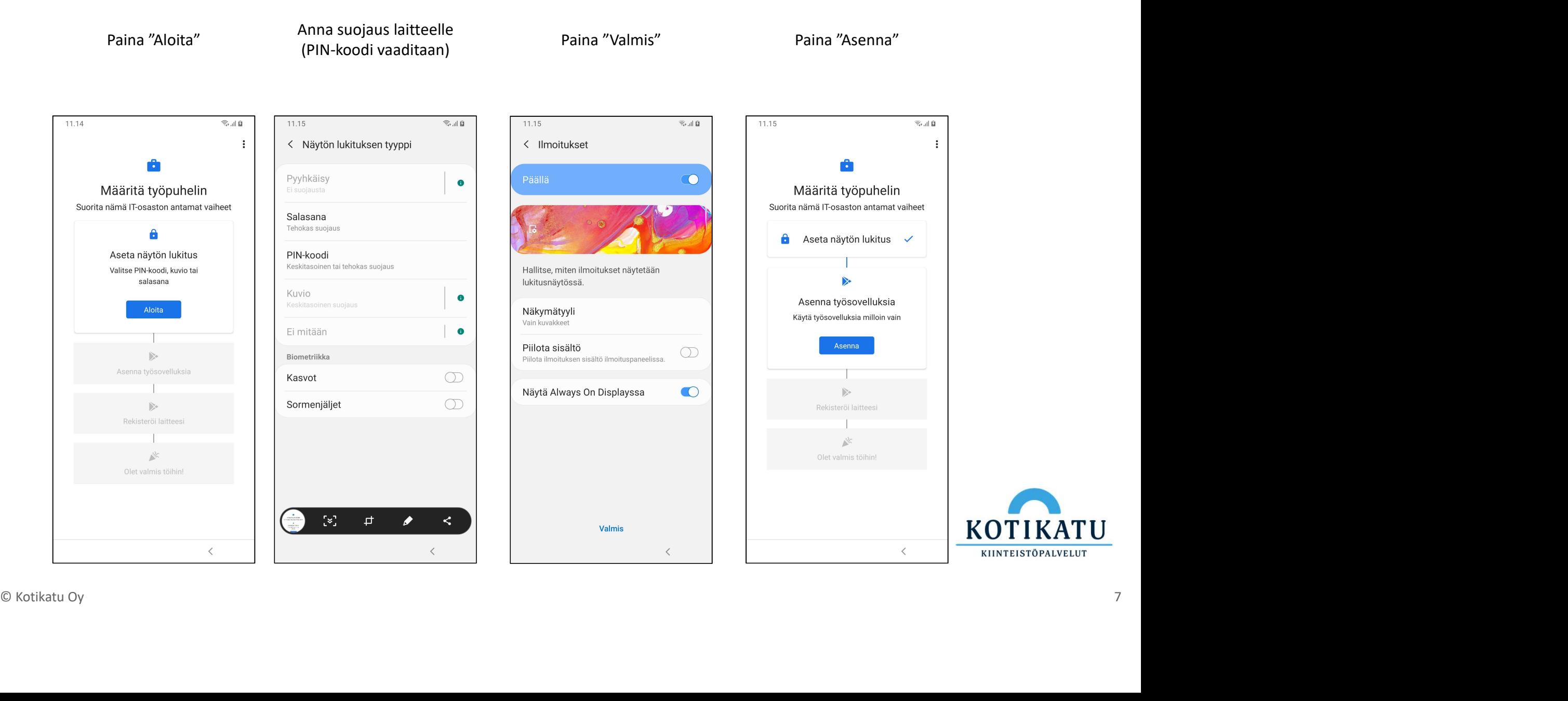

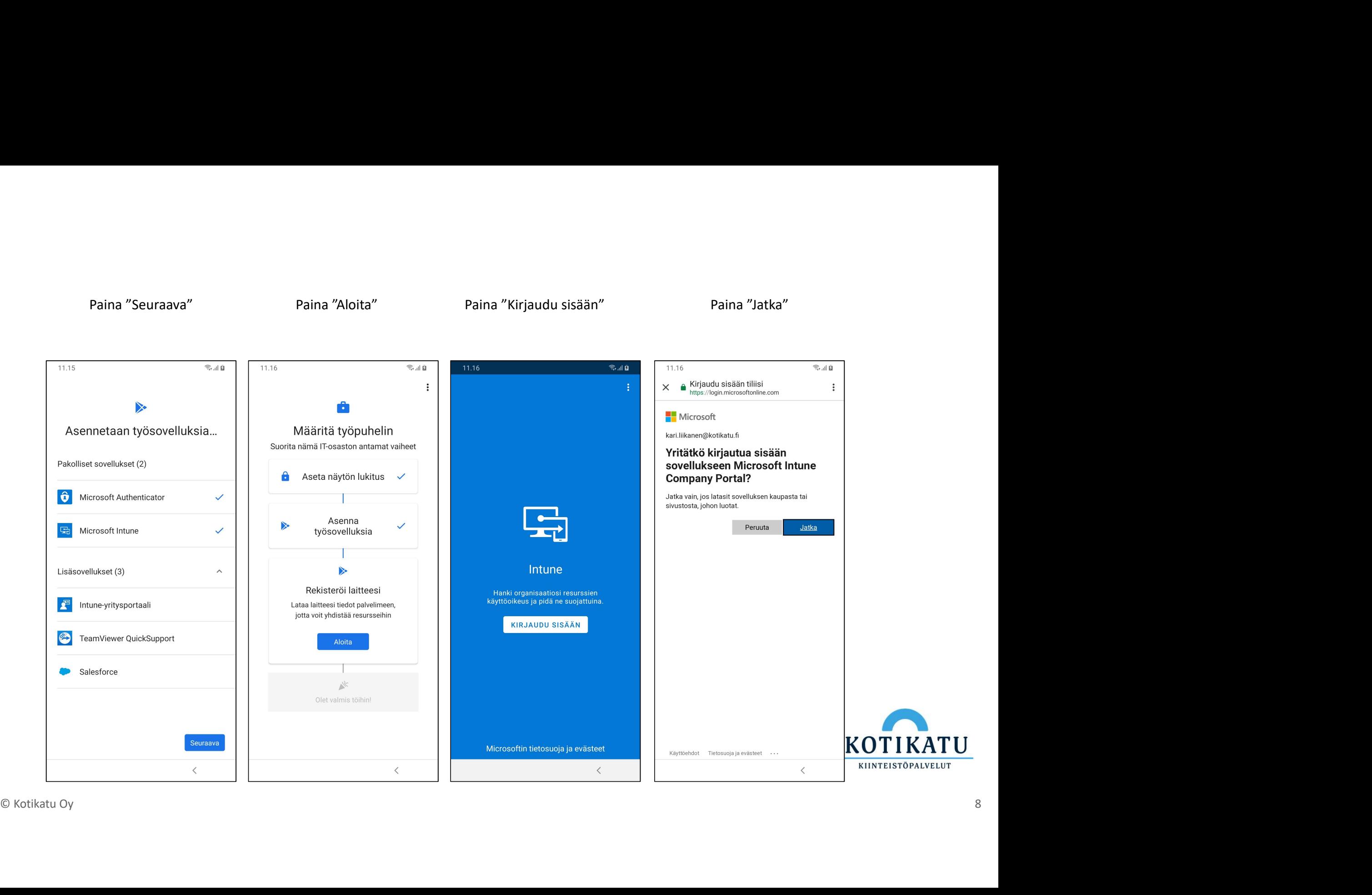

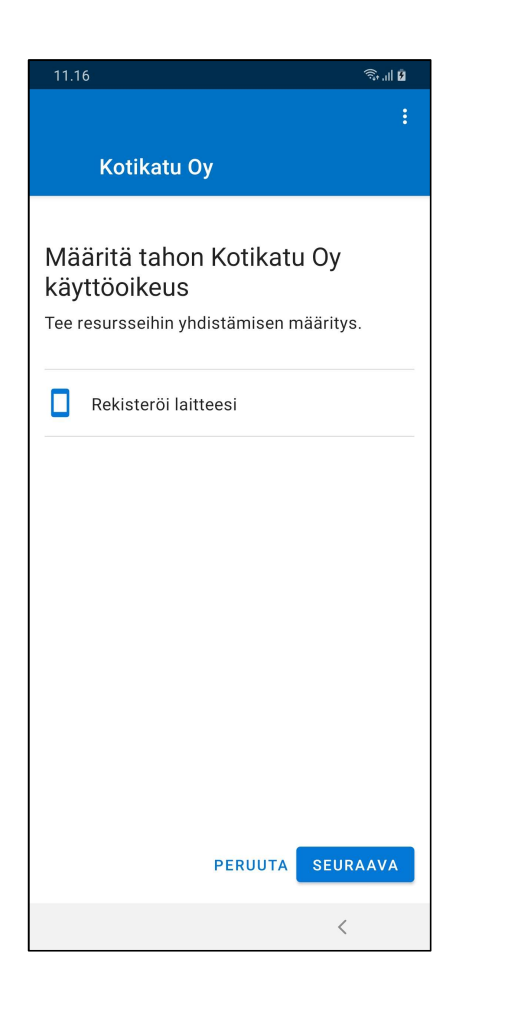

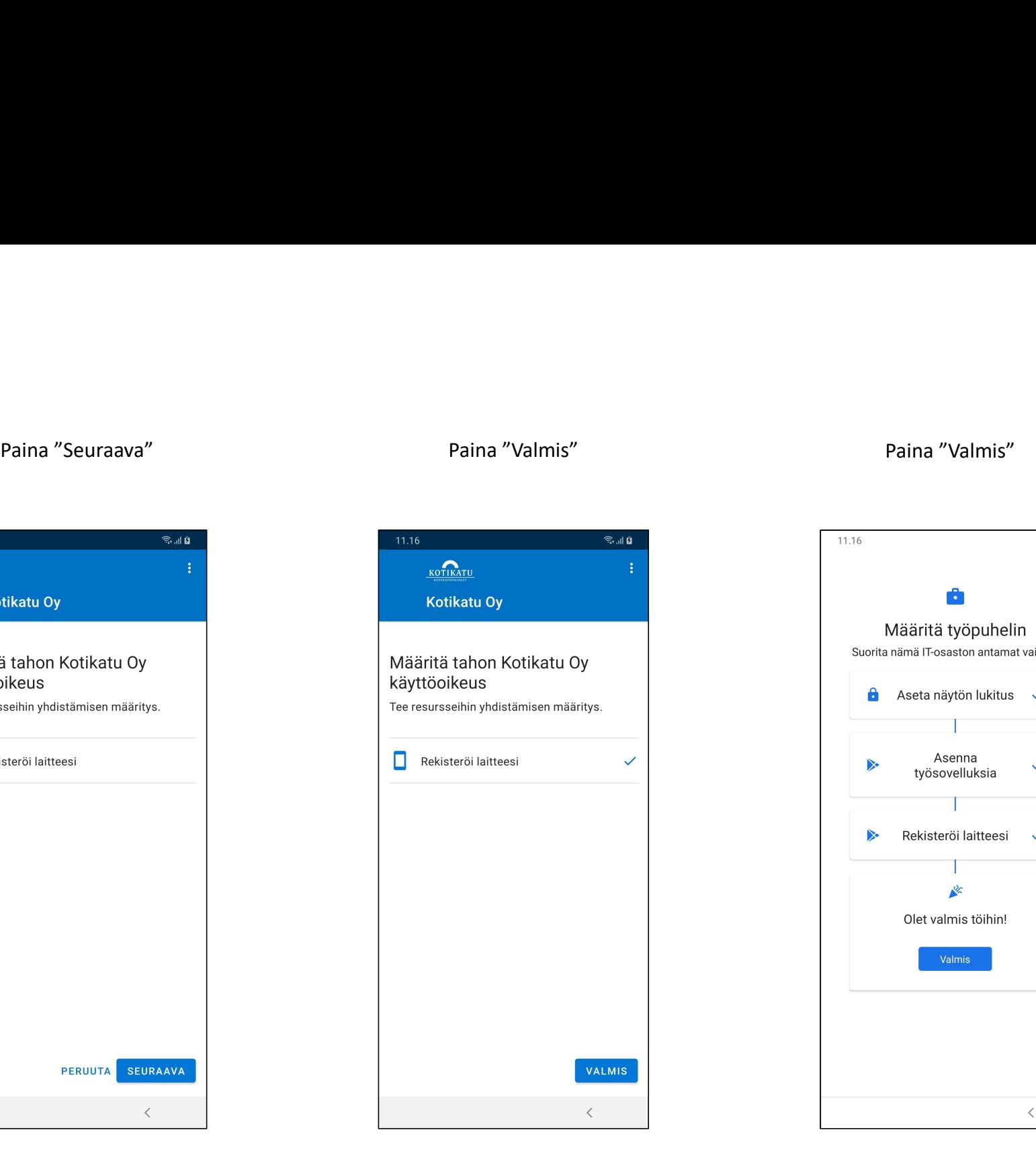

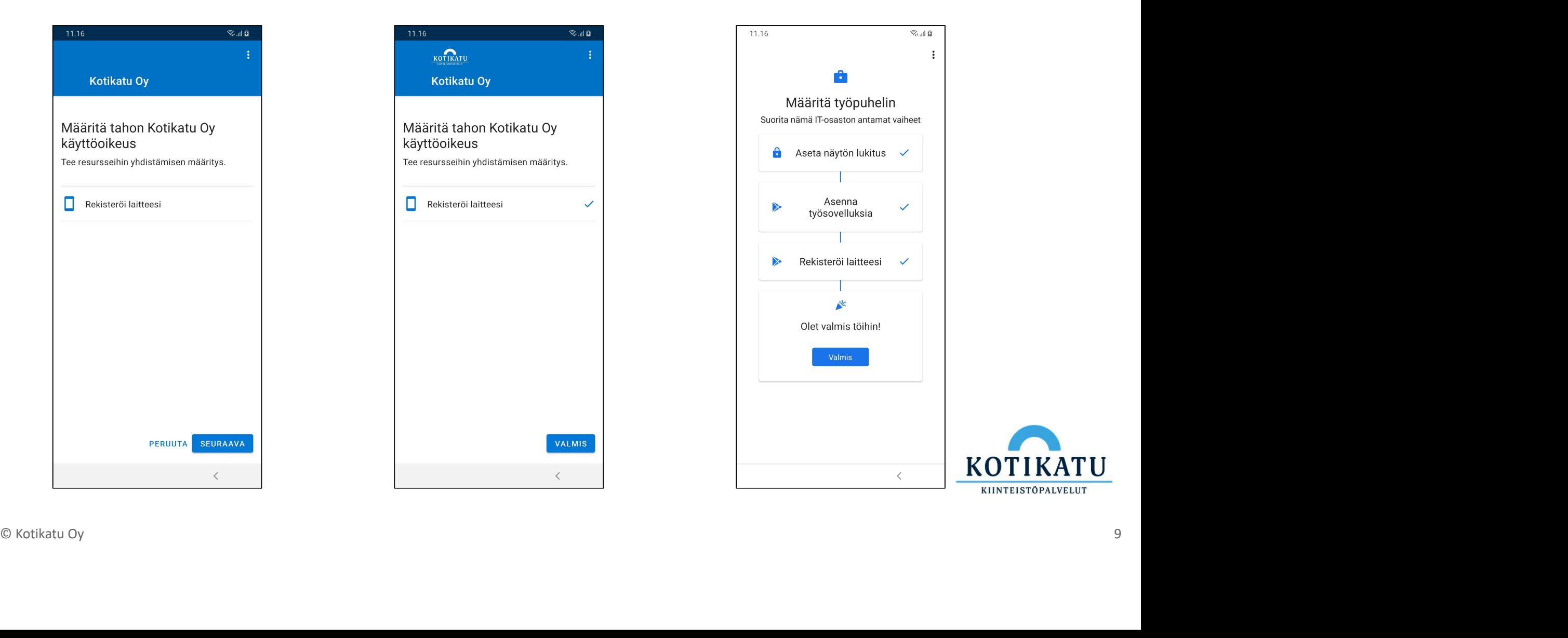

Kun Microsoft Launcher on<br>
laitteelle ja painat ensimmäisen kerran kortaan kerran korraatteelle ja painat ensimmäisen kerran korraat korraatteelle ja painat ensimmäisen kerran korraat kuluttua pääsivun, johon tulevat kiinn asentunut laitteelle ja painat ensimmäisen kerran kotinäppäintä (keskimmäinen ikoni), saat oheisen ilmoituksen. Valitse "Microsoft Launcher" ja paina "Aina".

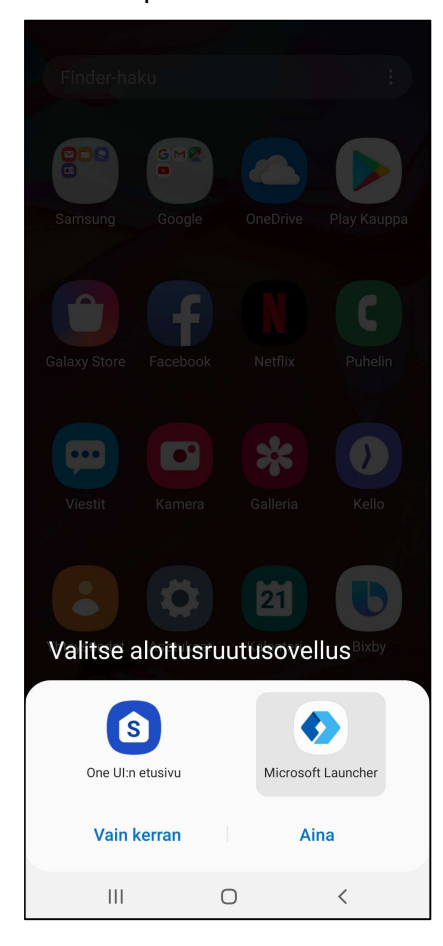

Microsoft Launcher päivittää<br>etken kuluttua pääsivun, johon<br>tulevat kiinnitetyt ohjelmat.<br>Valitse "Selvä". hetken kuluttua pääsivun, johon tulevat kiinnitetyt ohjelmat. Valitse "Selvä".

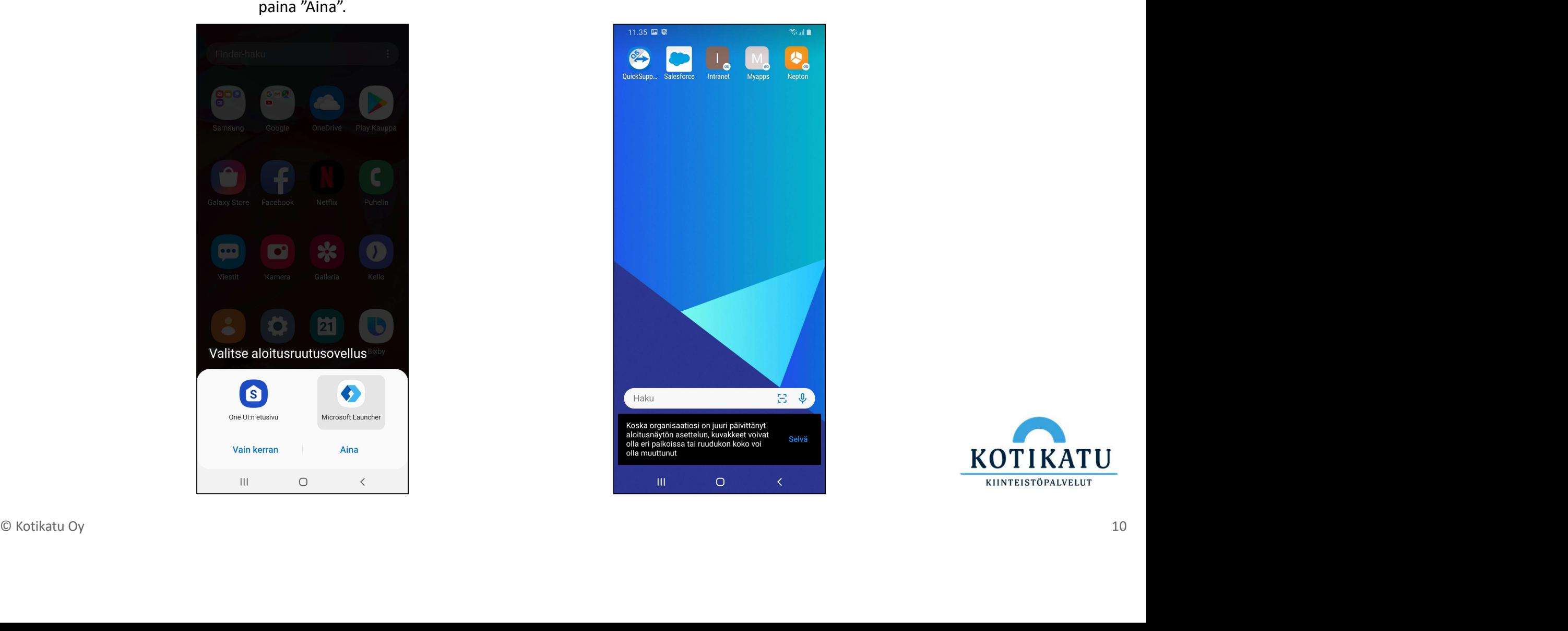

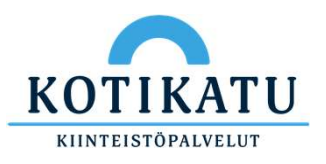